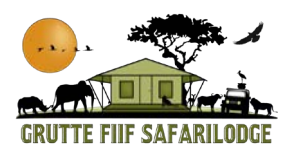

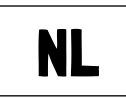

# Ziggo of KPN streamen op TV Via Chromecast

# LET OP: PER DAG IS max. 10GB BESCHIKBAAR!

De televisie is alleen verbonden met een Chromecast 4K van Google. Hier hoort de witte afstandsbediening bij.

De zwarte afstandsbediening van de TV heb je in principe niet nodig.

Met de witte afstandbediening de TV aanzetten

Als het goed is starten alle apps van Google TV Chromecast op. Je kunt uit diverse streamingsdiensten daar kiezen en inloggen met je eigen inlogcodes.

# Vergeet niet uit te loggen als jullie vertrekken!!

#### TV kijken via je eigen Ziggo-, KPN e.d. abonnement via Chromecast?

Casten - zoals dit heet - naar de tv is een makkelijke manier om gebruik te maken van je favoriete apps die zijn geoptimaliseerd voor het grote scherm. Dus ook je TV app. Je kunt zelfs je mobiele apparaat of tablet als afstandsbediening gebruiken en alles via de Home-app bedienen, van afspelen tot volume aanpassen.

#### HOE?

- 1. Start je met de witte afstandbediening om de TV te starten zoals hierboven beschreven
- 2. Open je de betreffende app (ziggo of kpn) op je eigen mobiele device (telefoon of tablet). Zorg dat je op ons netwerk Gruttefiif43 bent aangesloten.
- 3. Tik op het cast-icoon **Opmerking**: Het cast-icoon bevindt zich niet in alle apps met Chromecast op dezelfde plaats.
- 4. Tik op het apparaat waarnaar je wilt casten (dat is: 'woonkamer').
- 5. De kleur van het cast-icoon verandert wanneer er verbinding is gemaakt. De app gaat nu afspelen op de TV
- 6. Je kunt nu video's, films en tv-series rechtstreeks naar je tv casten.
- 7. Als je wilt stoppen met casten, tik je op het cast-icoon  $\mathbf{S}$  Verbinding verbreken.

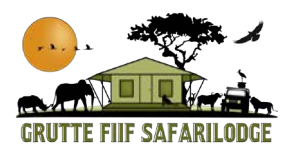

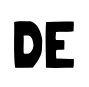

## Fernseh-Apps auf dem Fernseher streamen **Über Chromecast**

## BITTE BEACHTEN: PRO TAG STEHEN MAX. 10GB ZUR VERFÜGUNG!

Der Fernseher ist nur mit einem Chromecast 4K von Google verbunden. Dazu gehört die weiße Fernbedienung. Die schwarze Fernbedienung braucht man für den Fernseher im Prinzip nicht.

Schalten Sie den Fernseher mit der weißen Fernbedienung ein

Wenn alles gut geht, werden alle Google TV Chromecast-Apps gestartet. Dort können Sie aus verschiedenen Streaming-Diensten wählen und sich mit eigenen Login-Codes anmelden.

### Vergessen Sie nicht, Inhen wieder abzumelden!

#### Möchten Sie über Ihr eigenes Fernseh-Abonnement über Chromecast fernsehen?

Casting – wie es genannt wird – auf den Fernseher ist eine einfache Möglichkeit, Ihre Lieblings-Apps zu verwenden, die für den großen Bildschirm optimiert sind. So auch Ihre TV-App. Sie können Ihr mobiles Gerät oder Tablet sogar als Fernbedienung verwenden und alles von der Wiedergabe bis zum Einstellen der Lautstärke über die Home-App steuern.

#### WIE?

- 1. Beginnen Sie mit der weißen Fernbedienung, um den Fernseher wie oben beschrieben zu starten
- 2. Öffnen Sie die entsprechende App (ziggo oder kpn) auf Ihrem eigenen Mobilgerät (Telefon oder Tablet). Stellen Sie sicher, dass Sie mit unserem Netzwerk Gruttefiif43 verbunden sind.
- 3. Tippen Sie auf das symbol  $\mathbf{S}$ Hinweis: Das Cast-Symbol befindet sich nicht in allen Chromecast-fähigen Apps an derselben Stelle.
- 4. Tippen Sie auf das Gerät, auf das Sie übertragen möchten (also "Woonkamer").
- 5. Die Farbe des Besetzungssymbols ändert sich, wenn eine Verbindung besteht. Die App wird nun auf dem Fernseher abgespielt
- 6. Sie können jetzt Videos, Filme und Fernsehserien direkt auf Ihren Fernseher übertragen.
- 7. Um die Übertragung zu beenden, tippen Sie auf das Symbol  $\overline{N}$ J Übertragung beenden

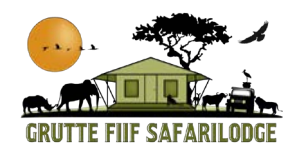

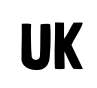

### TV-app streaming on TV through Chromecast

### PLEASE NOTE: PER DAY MAX. 10GB IS AVAILABLE!

The television is only connected to a Chromecast 4K from Google. This includes the white remote control.

In principle, you do not need the black remote control for the TV.

Switch on the TV with the white remote control

If all goes well, all Google TV Chromecast apps will start. You can choose from various streaming services and log in with your own login codes.

## Don't forget to log out when you leave!!

### Watch TV via your own TV app subscription via Chromecast?

Casting to our TV is an easy way to use your favorite apps optimized for the big screen. So also your TV app.

You can even use your mobile device or tablet as a remote control and control everything from playback to adjusting volume through the Home app.

## HOW?

- 1. Start with the white remote control to start the TV as described above
- 2. Open the relevant TV app on your own mobile device (phone or tablet). Make sure you are connected to our network Gruttefiif43.
- 3. Tap the cast icon  $\sum$ Note: The Cast icon is not in the same place in all Chromecast-enabled apps.
- 4. Tap the device you want to cast to (that is, "woonkamer").
- 5. The color of the cast icon will change when connected. The app will now play on the TV
- 6. You can now cast videos, movies and TV series directly to your TV.
- 7. To stop casting, tap the cast icon  $\sqrt{\ }$  and disconnect